*Nuevos estándares en la innovación docente en Historia Natural.* 

*[Actas del I Congreso Internacional de Innovación Docente Universitaria en Historia Natural](https://core.ac.uk/display/51401413?utm_source=pdf&utm_medium=banner&utm_campaign=pdf-decoration-v1)*  **The CORE** Metadata, citation and similar papers at core.ac.uk

ito de Investigación Universidad de Sevilla

# **Implementación de un servidor SIG para la gestión y divulgación de un jardín botánico: ejemplo práctico aplicado al ZooBotánico de Jerez**

# **Alicia Jiménez Gutiérrez <sup>1</sup> , Mariano Cuadrado <sup>2</sup> , José Vicente Pérez**   $Pe\tilde{n}a$ <sup>1</sup>

<sup>1</sup> Dpto. Geodinámica. Facultad de Ciencias. Universidad de Granada. Campus Fuentenueva s/n 18071, Granada.. <sup>2</sup> Departamento Técnico, ZooBotánico de Jerez, Madreselva s/n, E-11404 Jerez de la Frontera. (Cádiz). ali87@correo.ugr.es, vperez@ugr.es, tecnicos.zoo@aytojerez.es

#### **RESUMEN**

Los sistemas de información geográfica (abreviado como SIG, en adelante) constituyen hoy en día una de las herramientas más potentes para el manejo y gestión de datos espaciales. Los SIG combinan las características visuales de un mapa con la capacidad de análisis de una base de datos. La posibilidad de difundir la información a diversas escalas confiere a los SIG una gran versatilidad para su uso como recurso docente y divulgativo. Sin embargo, estas aplicaciones suelen ser poco manejables por el público, dado que requieren conocimientos precisos de programas normalmente complejos. Los servidores SIG resuelven este problema, pues hacen posible que un usuario pueda utilizar recursos SIG a través de la web sin la necesidad de un software SIG específico.

Los SIG encuentran numerosas aplicaciones en el campo de las ciencias naturales. De hecho, cada vez son más los organismos y empresas que utilizan esta tecnología para su uso público o su gestión diaria. En esta comunicación se presenta la implantación de un servidor SIG para la gestión y divulgación de la colección de especies disponible en el ZooBotánico de Jerez. Se ha desarrollado una aplicación en lenguaje Flex que utiliza servicios SIG a través del software ArcGIS Server 10 y es totalmente compatible con la tecnología ANDROID. La aplicación es accesible a través de un explorador web y proporciona acceso a la colección botánica del Parque (>400 especies, incluidas árboles, arbustos y palmeras). El visitante puede consultar la localización y el nombre de todas las especies, la altura y el diámetro del tronco, así como fotografías de las mismas. La aplicación incluye también una cartografía a escala de las instalaciones, zonas verdes y servicios disponibles en el Parque.

**Palabras clave:** ZooBotánico Jerez, aplicación web, servidor SIG, colección botánica

# **SUMMARY**

Geographic Information Systems (abbreviated here as GIS, hereafter) are one of the most powerful tools to organize and manage spatial data. GIS applications combine visual aspects of maps with the analytical power of databases. GIS allow the use of spatial data at different accurate levels, which represents a valuable teaching and divulgative resource. However, GIS-users need a good knowledge of complex software which in fact, reduces its access by nonspecialized public. GIS servers reduce such limitations enabling users to consume GIS-resources without needing of technical knowledge or specific software.

Many GO (Government Organization) and SME (Small Medium Enterprises) are now applying this technology to the diary organization activities and management. In this paper, we present the implementation of a GIS server for the management and diffussion of the species available at ZooBotánico of Jerez botanical collection. We develop a web application that can be run directly from the web browser and allow the access and browse of the different elements of the botanical collection (>400 species including trees, bushes and palms). This application has been written in Flex programming-language, ArcGIS Server 10 software, and it is fully compatible with ANDROID technology. This web application allows the visitors to query the location, name and individual characteristics of all species available in the Park, as well as it shows a photo of each specimen.

**Keywords**: ZooBotánico Jerez, GIS server, web application, botanical collection

#### **INTRODUCCION**

Los Sistemas de Información Geográfica (SIG) se han constituido en las ultimas dos décadas como la interfaz estándar para el manejo y gestión de datos espaciales complejos (Bosque Sendra, 1997; Santos-Preciado, 2004). En el campo de las ciencias naturales son numerosos los ejemplos prácticos que aconsejan el uso de esta tecnología y su aplicación en el campo académico como de empresa. Los SIG no sólo pueden ser usados para generar mapas digitales, sino que sirven además como herramienta de análisis y gestión muy potentes.

Los SIG pueden incorporar atributos ligados a los datos espaciales así como realizar analisis estadísticos espaciales sobre los datos para determinar patrones y tendencias en los mismos. Estas características hacen de los SIG unas herramientas muy valiosas dentro de las disciplinas prácticas como la botánica, ecología, conservación de espacion naturales, conservación de la biodiversidad, etc. (e.g. Kozac y otros, 2008). Así mismo, a diferencia de los tradicionales mapas en papel, los SIG ofrecen nuevas aplicaciones y por ello, su uso se ha

extendido en los últimos 10 años, (Jones y otros, 2004). El trabajo con mapas digitales es dinámico y permite, entre otras muchas cosas,, acotar la información más relevante según los objetivos docentes deseados, combinar distintos tipos de información (a manera de capas que pueden superponerse unas a otras), variar las escalas de visualización, etiquetar las caracteristicas más relevantes a destacar, o cambiar la simbología de los elementos según las necesidades docentes (véase Davies, 1998; Jones y otros, 2004 para una revisión más extensa del tema).

Por todas estas razones, el uso de la tecnología SIG para la divulgación de colecciones de plantas de jardines botánicos y parques es manifiesta (e.g. Morgan, 2011). Sin embargo, el uso de SIG es a menudo difícil ya que se requiere conocimientos muy específicos sobre programas por lo general, muy complejos (Whitmeyer y otros, 1998). Esto consituye hoy día un problema a la hora de utilizar esta herramienta en cualquier campo de la docencia.

El uso de servidores web de SIG facilitan enormemente esta tarea. En esencia, los servidores web de SIG facilita el uso de esta herramienta para público no experto a través de protocolos HTTP (Hypertext Transfer Protocol), de forma que el usuario final no tiene que tener un conocimiento profundo del manejo de los mismos.

En este artículo, se presenta información sobre la implantación de un servidor SIG que permite la gestión y divulgación de la colección de especies disponibles en el ZooBotánico de Jerez. Esta nueva aplicación permite conocer datos básicos sobre las especies arbóreas presentes y su ubicación en el Parque. Además, la existencia de este servidor permite la conexión desde cualquier ordenador y a su vez, su uso in situ durante la visita al Parque gracias al uso de esta tecnología.

Este proyecto se engloba dentro de la iniciativa internacional de la APGG (*Asotiation for Public Gardens GIS*; http://www.apgg.org/) de la que ya forman parte varios jardines botánicos.

# **METODOLOGÍA**

#### *Características del ZooBotánico de jerez*

El ZooBotánico de Jerez es un típico parque zoológico con 6.5 Has de extensión situado al Oeste de la ciudad de Jerez de la Frontera (Cádiz). Fue inaugurado como tal en el año 1955 aunque los jardines del Tempúl (nombre con el que se conocía la zona) estuvo ligado desde finales del siglo XIX con la presencia de animales procedentes de las colonias africanas y que entraban en España por el puerto de Cádiz. En la actualidad, dispone de una colección zoológica compuesta por más de 900 ejemplares, en su mayoría por aves, mamíferos y reptiles.

La colección botánica está compuesta por > 400 especies (árboles, arbustos y palmeras) que forma una densa cubierta vegetal. Algunos de los árboles presentes tienen > 20 m de altura y en algunos casos, una edad superior a 140 años. El jardín fue catalogado en 2002 como jardín de interés cultural por la D.G.

الماضا مجاهد الماري الماضي الماري الماضي الماضي الماضي والماري الماري الماري الماري الماري الماري الماري الماري<br>والماضي الماري الماري الماري الماري الماري الماضي الماضي والماري الماري الماري الماري الماري الماري الماري ا **EXECUTIVE CONTRACT COMMENTS** → 回路商业 p Dreing → N ① H | □ → A → C | M And  $+ 10 - 11 + 11 + 12 + 13 + 14 + 16$ 

de Bienes culturales, Junta de Andalucía. Para más información, puede consultarse la siguiente dirección www.zoobotanicojerez.com.

Figura 1. Integración de los diferentes datos en el modelo de datos de la APPG utilizando el software ArcGIS Desktop 10.

### *Adquisición de datos*

En una primera fase, se determinó el modelo de la base de datos a emplear. Si bien existen numerosos modelos de bases de datos nuestro objetivo fue el homogeneizar las características y descripciones de los mismos facilitando así el intercambio de datos entre distintas organizaciones (cf. Morgan, 2011). Para este proyecto se ha utilizado el modelo de datos desarrollado por la Alliance for Public Garden GIS, desarrollado para el sistema ArcGIS de ESRI (Morgan, 2011). Se ha adaptado este modelo a las características del ZooBotánico, y se ha trabajado principalmente con la información sobre las colecciones de árboles, colección zoológica, tipo de sustrato y distintos servicios e instalaciones disponibles. La información de partida procede del levantamiento cartográfico de las instalaciones proporcionado por JESYTEL (Jerez Sistemas y Telecomunicaciones, S.A., empresa municipal del Ayuntamiento de Jerez) realizado en 2011.

En una segunda fase, se realizó el trabajo de campo para la catalogación de todas las especies que componen la colección Botánica . La información de partida procedió de un estudio preliminar realizado por la Delegación de Medio Ambiente del Ayuntamiento de Jerez. Sobre este inventario original, se catalogaron los pies de plantas (en su mayoría árboles y palmeras) disponibles en el Parque, se anotó la especie, nombre científico, sus principales características (altura, con aproximación a 0.5 m), diámetro del tronco (a la altura de 0.5m, ambos medidos en metros) y su estado de conservación.

# *Diseño del servidor SIG y de la aplicación web*

Para la realización del servidor SIG se ha utilizado el software ArcGIS Server 10. ArcGIS Server es una plataforma capaz de crear aplicaciones y servicios GIS que permiten gestionar, visualizar y analizar distintos tipos de información geográfica.

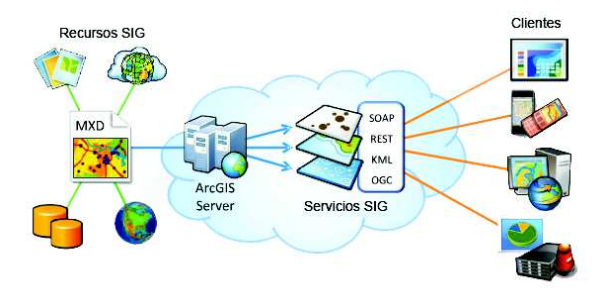

Figura 2. Esquema de funcionamiento de un servidor SIG (ArcGIS Server).

Un servicio SIG es un recurso SIG puesto a disposición de un usuario final a través de un servidor web (Figura 2). Al contrario que los recursos SIG, los servicios SIG no requieren conocimientos previos de software, pues el usuario final interactúa con los mismos a través de sencillas aplicaciones web a las que accede directamente desde un explorador web (Figuras, 2 y 3). Los servicios SIG transmiten directamente los datos geoespaciales al cliente mediante arquitecturas REST, SOAP, en lenguaje de marcado KML (Keyhole Markup Language).

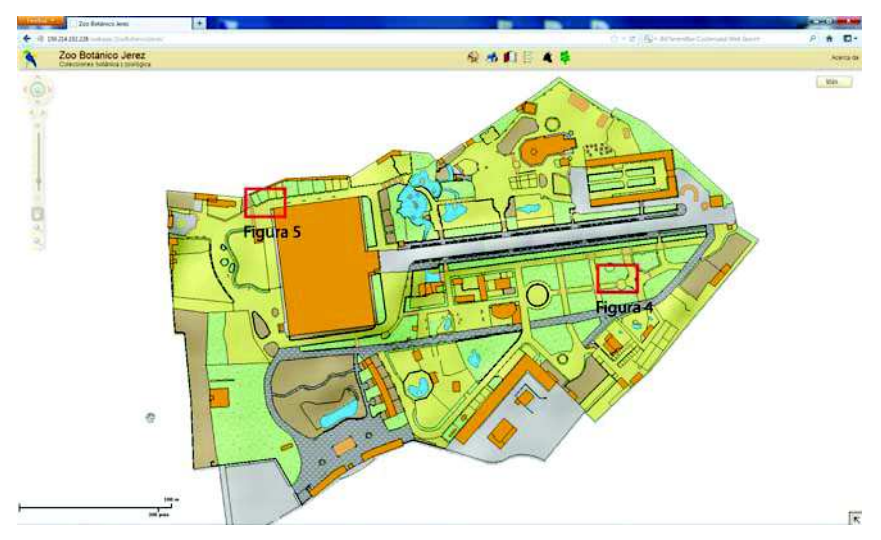

Figura 3: Vista general del Zoo Botánico en la aplicación web diseñada en este proyecto. Se indican las localizaciones de las figuras 4 y 5

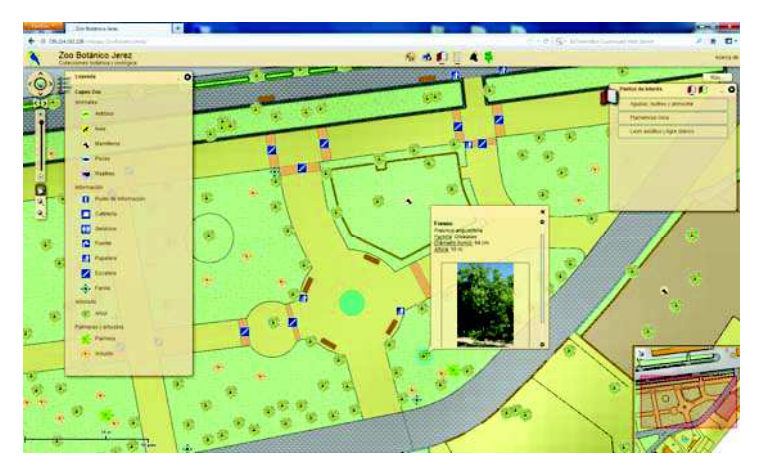

Figura 4. Vista de detalle de la aplicación web donde se muestran las características que se pueden obtener de la capa de arbolado.

El servidor SIG diseñado en este proyecto está compuesto por dos servicios de mapas dinámicos; colecciónes botánica y zoológica, y un servicio de mapas cacheado, que incluye el tipo de sustrato y las instalaciones y servicios básicos del ZooBotánico. Los servicios cacheados ofrecen un mayor rendimiento en la visualización de los datos, sin embargo la edición de los mismos conlleva un proceso más largo al tener que reconstruir la caché cada vez. Este tipo de servicios se utiliza normalmente para datos que no van a cambiar demasiado con el tiempo. Los servicios dinámicos, por el contrario, tienen un rendimiento de visualización algo menor, pero permiten el acceso y modificación de los datos. Este segundo tipo de servicios es típico para datos que sufren continuos cambios y con los cuales se está constamente trabajando.

La aplicación web (Figura 3) se ha desarrollado en lenguaje Flex, programándola con el entorno de desarrollo ArcGIS Viewer para Flex 3.0. Esta aplicación Web está incorporada en la API de ArcGIS para Flex y permite crear aplicaciones SIG personalizadas de representación cartográfica en la web. ArcGIS Viewer para Flex está diseñado para funcionar con los servicios de un servidor web SIG como ArcGIS Server y admite la visualización de datos, consultas interactivas, edición Web, extracción de datos, geocodificación, impresión, etc. La aplicación web desarrollada permite la visualización selectiva de las capas correspondientes a las colecciones botánicas y zoológicas, las infraestructuras básicas y servicios del zoo, así como un tercer servicio de imágenes aéreas externo de Bings Aerial Images. La aplicación permite tener acceso a las distintas carácterísticas de las diferentes especies de árboles, así como a una foto representativa de la misma para su identificación visual (Figura 4). Para el caso de la colección zoológica, la aplicación web también proporciona eun enlace directo a la página web del ZooBotánico con la ficha individual de la especie (Figura 5).

Para finalizar, la aplicación web permite también realizar búsquedas de animales y plantas en la base de datos identificando por ejemplo, la ubicación *A. Jiménez-Gutiérrez, M. Cuadrado, J.V. Pérez-Peña* 

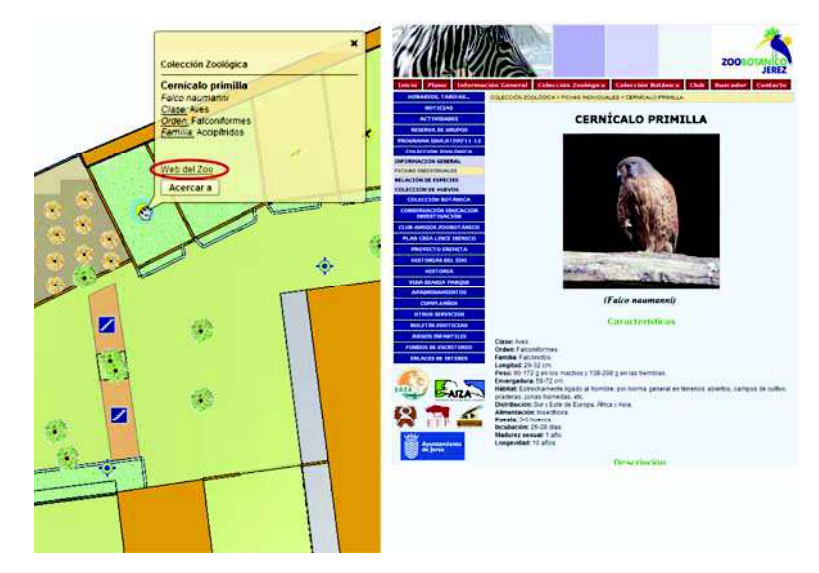

dentro del Parque de determinadas especies, indivíduos de determinadas familias, etc.

Figura 5. Vista de detalle de la aplicación web donde se muestra los enlaces a las fichas de animales de la colección zoológica del Parque.

# **RESULTADOS Y DISCUSIÓN**

Los resultados de este trabajo pueden ser consultados en la siguiente dirección web: http://www.servidorgeodin.ugr.es/webapp/ZooBotanicoJerez/ y en un futuro, estarán disponibles desde la página web del ZooBotánico de Jerez. Esta aplicacion permite acceder a la información utilizando diferentes escalas lo que le confiere una gran versatilidad para su uso como recurso docente y divulgativo.

Esta nueva aplicación tiene numerosas ventajas. Por ejemplo (1) constituye un recurso didáctico importante ya que permite el desarrollo de visitas guiadas diseñadas por el profesor y permitirá un mejor aprovechamiento por parte de los alumnos, (2) consituye una herramienta de gran valor en la gestión del parque en lo relativo a la composición específica de la colección botánica así como su estado de conservación, (3) es de fácil manejo incluso por personas poco familiarizadas con recursos informáticos, (4) puede ser modificada con facilidad por parte de los gestores del programa (webmaster) por lo que la información disponible estará actualizada en todo momento, (5) es de acceso universal. Cualquier persona desde cualquier parte del mundo podrá acceder a esta información. La inclusión de traductores automáticos al sistema permitirá la comprensión de los textos en otros idiomas y finalmente (6) aporta un valor añadido al uso y disfrute de los visitantes al Parque durante su visita.

Los datos obtenidos en este trabajo serán utilizados para un programa denominado GEEWHEZ (acrónimo de Management and Leisure middleware for Theme Parks and Zoo), un proyecto europeo financiado por el Séptimo Programa Marco de la Unión Europea a través de la REA (Agencia Ejecutiva para la Investigación). GEEWHEZ es un consorcio en el que están implicados 3 zoológicos y 7 empresas proveedoras de tecnológicas. El objetivo de este proyecto es crear un programa que gestione de forma intergral un parque temático o un zoo teniendo en cuenta la gestión económica del parque, el uso de visión artifical para el control de las personas o visitantes, el control de masas de aguas (aplicación diseñada para acuarios) y el uso lúdico por medio de la creación de una red wifi que permita a los visitantes conocer dónde se encuentran en cada momento y qué tipo de instalación (o especie) puede observar en cada momento.

# **AGRADECIMIENTOS**

Queremos agradecer a Jesytel (Ayuntamiento de Jerez) la cesión de la información cartográfica sobre la que se ha basado este trabajo y a la delegación de Medio Ambiente (Ayuntamiento de Jerez) la cesión de la base de datos inicial sobre la composición de especies vegetales presentes. El ZooBotánico de Jerez aportó algunas de las fotos utilizadas. Queremos agradecer la colaboración prestada por Iñigo Sánchez y Javier Ballarín en la identificación de las especies vegetales.

The research leading by GEEWHEZ has received funding from the European Union's Seventh Framework Programme managed by REA - Research Executive Agency http://ec.europa.eu/research/rea (FP7/2007-2013) under grant agreement n° 286533.

# **REFERENCIAS**

Bosque Sendra, J. (1997). *Sistemas de Información Geográfica*. Madrid: Ed. Rialp.

Davies, C. (1998). Using digital geographic maps in distance learning*. CAL Research group technical report*, Institute of Educational Technology, Open University, Milton Keynes, UK.

Jones, A., Blake, C., Davies, C., Scanlon, E. (2004). Digital maps for learning: A review and prospects. *Computers & Education*, 43, 91-107.

Kozac, K., Graham, C., Wiens, J. (2008). Integrating GIS-based environmental data into evolutionary biology. *Trends in Ecology & Evolution*, 23, 141-148.

Morgan, B. (2011). Geographic Information Systems for the Plant Sciences. *Arnoldia*, 69.

Santos Preciado, J.M. (2004). *Sistemas de Información Geográfica*. Madrid: Universidad Nacional de Educación a Distancia.

*A. Jiménez-Gutiérrez, M. Cuadrado, J.V. Pérez-Peña* 

Whitmeyer, S.J., Nicoletti, J., De Paor, D. (1998). The digital revolution in geologic mapping. *GSA Today*, 20, 4-10.